University of LOUISIANA Monroe

HELPFUL INFORMATION

for high school students taking classes at ULM

### **Using MyULM/Campus Systems:**

### **To Get MyULM/EMAIL User Information**

Go to [www.ulm.edu.](http://www.ulm.edu/)..

*click* **MyULM** (toward right side, under search bar)

*click* HELP tab (2nd tab from left)

*Enter* **CWID** into box on right side of page.

*click* **GET ACCOUNT NAME**

The **MyULM User ID** will show Your assigned account **name** is **ex: prestridge2** .

Your password is initially assigned using your birth month, birth day & year, followed by a dash and then the last 4 digits of your CWID. Ex: 090395-1234.

**ULM EMAIL –** Your email address is **ex: prestridge2@warhawks.ulm.edu**

(yourMyULMUser [ID@warhawks.ulm.edu\)](mailto:ID@warhawks.ulm.edu) Your ULM email can be accessed via MyULM. You can access Office365 help via: [http://www.ulm.edu/computingcenter/office365\\_help/web\\_users.html](http://www.ulm.edu/computingcenter/office365_help/web_users.html)

Students are required to use their ULM Warhawks email address when communicating with ULM instructors &/or coordinators.

#### **For problems with resetting a password or logging into the ULM Campus systems, contact the ULM Help Desk at 318-342-3333**.

## **To log into MyULM**

Go to [www.ulm.edu.](http://www.ulm.edu/)..

*click* MyULM (toward right side, under search bar)

*Enter* **MyULM User ID** (your assigned account **name**) **and password**.

*click* the Campus Systems tab (second from left).

Once logged into MyULM, students are automatically logged into the ULM Email account (*click* Office 365), Moodle (*click* Moodle Sign On), and FlightPath (*click* FlightPath Sign On).

**Important Note regarding MOODLE:** The first time students log into Moodle, they will not see courses. Students must log into Moodle and immediately log out. 30-minutes to 3-hours after the initial login, courses will have loaded into Moodle and students will be able to access course pages.

#### **To log into the Banner system**

Students can **either** *click* the Banner Sign On within MyULM **or** go to [www.banner.ulm.edu](http://www.banner.ulm.edu/) *Click* [Login to Access](https://banner.ulm.edu/DB/twbkwbis.P_WWWLogin) **Your** Personal **ULM** Information

*Enter* the **CWID number** & PIN (the Banner PIN is initially the same as the initial MyULM password)

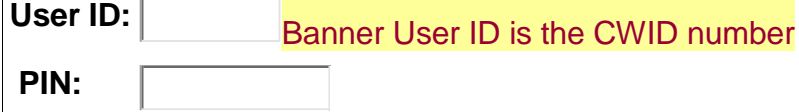

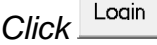

# **To Register for classes**

- With your campus ID and PIN, Log onto BANNER, either via MyULM or at [www.banner.ulm.edu](http://www.banner.ulm.edu/)
- *Click* on the "Student Tab"
- *Click* on "Registration"
- *Click* on "Add or Drop classes" (Under Registration)
- *Select* the term in which you want to register
- *Enter* the 5-digit CRNs for your classes into the boxes provided
- CRNs for RTG courses are found on the ULM DE RTG webpage:<http://www.ulm.edu/dualenrollment/rtg-leadership.html> - *Click* submit
- Review your schedule *click* "Concise Student Schedule" (under Registration)

 It is vital that you check your schedule to ensure that you have registered for classes in the specific term(s) for which you intend to take them. Pay attention to the COURSE DATES to ensure you have registered correctly.

## **To check the unofficial transcript in the Banner system**

Login to Banner (see above) *Click* Student tab *Click* Student Records *Click* Academic Transcript *Click* Submit

**HOW TO: Your video guide to simplifying access to ULM's student resources:**

<http://www.ulm.edu/howto/>

## **ULM Dual Enrollment Contact Information:**

ULM regular office hours are Mon-Thurs 7:30 am – 5:00 pm & Fri *7:30-11:30 am*

Students should have CWID numbers and all relevant course information available when contacting ULM offices.

ULM Dual Enrollment Coordinator: Noelle Prestridge - [Prestridge@ulm.edu](mailto:Prestridge@ulm.edu) (318) 342-1032 - Alternate phone number (318) 342-1030

ULM Registrar's Office: (318) 342-5262

ULM Student Account Services Office: (318) 342-5124

ULM Computing Center Help Desk & Support - (318) 342-3333 or [helpdesk@ulm.edu](mailto:helpdesk@ulm.edu)

Website: <http://www.ulm.edu/computingcenter/helpdesk/>

*Additional hours of support for Moodle/Online Classes* Mon - Thurs: 5:30 pm - 9 pm AND Fri: 11:30 am - 4:30 pm Contact Moodle support directly at 318-342-5047

# **To continue at ULM as a beginning freshman:**

Senior-year high school students registered in Dual Enrollment classes can activate the beginning freshman application by submitting the form at this link: [www.ulm.edu/activate.](http://www.ulm.edu/activate)

Senior DE students who activate the beginning freshman application do not pay an additional application fee and will also be considered for Freshman Academic Scholarships.

## **To transfer ULM Dual Enrollment Credit to other Universities:**

**A transcript request form is required to request an official ULM transcript for other institutions.** 

The *official ULM transcript* is required to transfer courses to other universities.

Go to this link - <http://www.ulm.edu/registrar/>

**Transcript Requests & Request Form**

Not only can you mail your completed, signed transcript request form to us, you can now scan/email

it. **[Click](https://webservices.ulm.edu/forms/get-form/835) here** to **access the request form**, which includes the email address and other information related to your request.